## **Dall'avviso di addebito, le azioni per mantenere il DURC: versamento, richiesta rateazione, ricorso**

### **RIFERIMENTI NORMATIVI E NOZIONE**

- **L. 8 agosto 1995, n. 335**
- **L. 27 dicembre 2006, n. 296**
- **DL 20 marzo 2014, n. 34 conv. L. 16 maggio 2014, n. 78**
- **DL 7 ottobre 2020, n. 125 conv. L. 27 novembre 2020, n. 159**
- **DM 30 gennaio 2015**
- **DM 23 febbraio 2016**
- **Nota INL 17 ottobre 2017, n. 255**
- **Circ. Mlps 8 giugno 2015, n. 19**
- **Circ. Mlps 2 novembre 2016, n. 33**
- **Circ. Inps 12 luglio 2013, n. 108**
- **Messaggio Inps 17 luglio 2013, n. 11532**
- **Circ. Inps 27 marzo 2012, n. 48**
- **Circ. Inps 13 aprile 2012, n. 54**
- **Circolare Inps 12 luglio 2013, n. 108**
- **Messaggio Inps 5 giugno 2015, n. 45482**
- **Circ. Inps 26 giugno 2015, n. 126**
- **Messaggio Inps 6 agosto 2015, n. 5207**
- **Messaggio Inps 24 maggio 2016, n. 2312**
- **Circ. Inps 31 gennaio 2017, n. 17**
- **Circolare Inps 2 maggio 2017, n. 80**
- **Messaggio Inps 23 gennaio 2018, n. 322**
- **Messaggio Inps 2 luglio 2018, n. 2648**
- **Messaggio Inps 13 novembre 2020, n. 4271**
- **Circ. Inail 11 ottobre 2012, n, 54**
- **Circolare Inail 26 giugno 2015, n. 61**
- **Circ. Inail 14 dicembre 2016, n. 48**

Il Durc, Documento unico di regolarità contributiva, ha la funzione di attestare i versamenti dei contributi a carico di una impresa per quanto concerne gli adempimenti previdenziali, assicurativi e assistenziali, Inps, Inail e Cassa Edile.

Si tratta di un certificato fondamentale, soprattutto per le imprese che intendono fruire di incentivi o partecipare ad appalti pubblici, ma anche per la stipula dei contratti, stati di avanzamento lavori e liquidazioni finali, per i lavori privati soggetti al rilascio di concessioni edilizie, per le attestazioni SOA (Società Organismo di Attestazione).

Di seguito saranno trattati principi generali e modalità operative che regolano i rapporti con l'Inps, principi e modalità utili anche per la gestione dei rapporti, nei casi di verifica della regolarità contributiva, con l'Inail e le Casse edili. Inoltre, non tratteremo specificatamente del DURC richiesto dai soli datori di lavoro dipendente ai fini della fruizione dei benefici normativi e contributivi, il cosiddetto **Durc interno,** ma tratteremo delle diverse novità normative, in particolare della prassi amministrativa, introdotte a partire dalle semplificazioni contenute nel DM 30 gennaio 2015 per la gestione del **Durc On Line**.

Il Durc On Line è il documento con il quale, in modalità telematica e in tempo reale, indicando esclusivamente il codice fiscale del soggetto da verificare, si dichiara la regolarità contributiva nei confronti di Inps, Inail e, per le imprese tenute ad applicare i contratti del settore dell'edilizia, delle Casse edili.

Il Durc solitamente viene richiesto a determinati attori economici, i datori di lavoro, per accedere a particolari procedure come le gare pubbliche, l'accesso ad agevolazioni, occupazione suolo e altro ancora. Vediamo in dettaglio chi ha l'obbligo di ottenere e presentare il Durc. Sicuramente le imprese e i datori di lavoro oltre che i lavoratori autonomi. Sono abilitati ad effettuare la verifica di regolarità e a richiedere il Durc On Line**:**

- le amministrazioni aggiudicatrici, gli organismi di diritto pubblico, gli enti aggiudicatori e altri soggetti aggiudicatori, i soggetti aggiudicatori e le stazioni appaltanti;
- la Società Organismi Attestazione (SOA), di attestazione e qualificazione delle aziende con il compito istituzionale di accertare e attestare l'esistenza, per chi esegue lavori pubblici, dei necessari elementi di qualificazione, compresa la regolarità contributiva;
- le amministrazioni pubbliche concedenti, anche ai sensi dell'articolo 90, comma 9 del decreto legislativo 9 aprile 2008, n. 81;
- le amministrazioni pubbliche procedenti, i concessionari e i gestori di pubblici servizi che agiscono ai sensi del Decreto del Presidente della Repubblica 28 dicembre 2000, n. 445;
- l'impresa o il lavoratore autonomo in relazione alla propria posizione contributiva o, previa delega dell'impresa o del lavoratore autonomo medesimo, chiunque vi abbia interesse;
- le banche o gli intermediari finanziari, previa delega da parte del soggetto titolare del credito, in relazione alle cessioni dei crediti certificati utilizzando la Piattaforma dei Crediti Commerciali che serve a certificare e tracciare le operazioni sui crediti di somme dovute dalla PA per appalti, forniture, somministrazioni e prestazioni professionali.

Il Durc viene richiesto in questi casi specifici:

- per tutti gli appalti pubblici per la costruzione, ma anche appalti di servizi e forniture (ad esempio se sei una società di software e vuoi partecipare a una gara pubblica per la fornitura di programmi database per la gestione dipendenti). Negli appalti il Durc serve in diverse fasi: partecipazione, quando presenti delle autodichiarazioni, in fase di aggiudicazione appalto, nella stipula del contratto, per il pagamento delle fatture, per il collaudo e i saldi finali dei lavori;
- per la gestione di servizi e attività pubbliche, prese in gestione dagli enti pubblici (in convenzione e concessione);
- per lavori privati in ambito edilizio (quelli che richiedono il rilascio della concessione o al momento della dichiarazione di inizio attività);
- per il rilascio dell'attestazione SOA;
- per l'iscrizione all'Albo dei fornitori;
- per l'erogazione di sovvenzioni, contributi, sussidi, ausili finanziari e vantaggi economici, di qualunque genere.

Quindi, a decorrere dal 1° luglio 2015, con l'entrata in vigore del DM 30 gennaio 2015, emanato in attuazione dell'articolo 4 del decreto-legge 20 marzo 2014, n. 34, la verifica della regolarità contributiva avviene con modalità esclusivamente telematiche e in tempo reale. L'esito positivo della verifica di regolarità genera **il Durc On Line con validità di 120 giorni dalla richiesta.**

L'art. 7 del DM 30 gennaio 2015 provvede a definire i contenuti del Durc in caso di esito positivo della verifica di regolarità nei confronti di Inps, Inail e Casse edili (se trattasi di imprese classificate ai fini previdenziali per l'attività edile), secondo i nuovi requisiti stabiliti dal DM. Il Documento, in formato *pdf* non modificabile, denominato *"Durc On Line"*, riporta i seguenti contenuti minimi:

- la denominazione o ragione sociale, la sede legale e il codice fiscale del soggetto nei cui confronti è effettuata la verifica;
- l'iscrizione all'Inps, all'Inail e, ove previsto, alle Casse edili;

1° aprile 10<sup>°</sup> aprile 1<sup>°</sup> aprile 1<sup>°</sup> aprile 1<sup>°</sup> aprile 1<sup>°</sup> aprile 1<sup>°</sup> aprile 1° maggio 31 maggio Fino al 31 marzo 1° giugno 30 giugno Fino al 30 aprile<br>1° luglio 31 luglio Fino al 31 maggi

• la dichiarazione di regolarità;

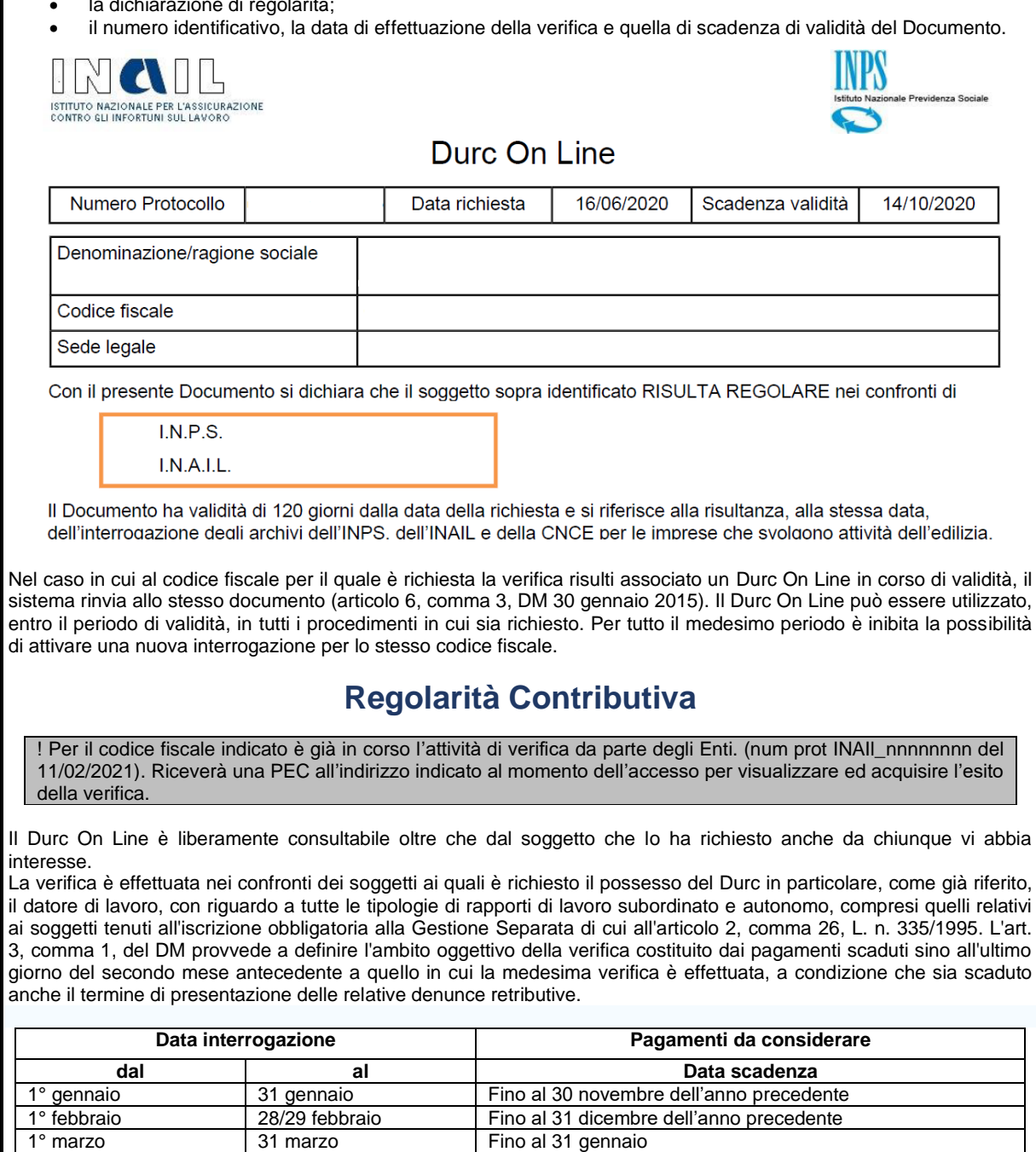

Fino al 31 maggio

**EFFETTUAZIONE DELLA VERIFIC***A*

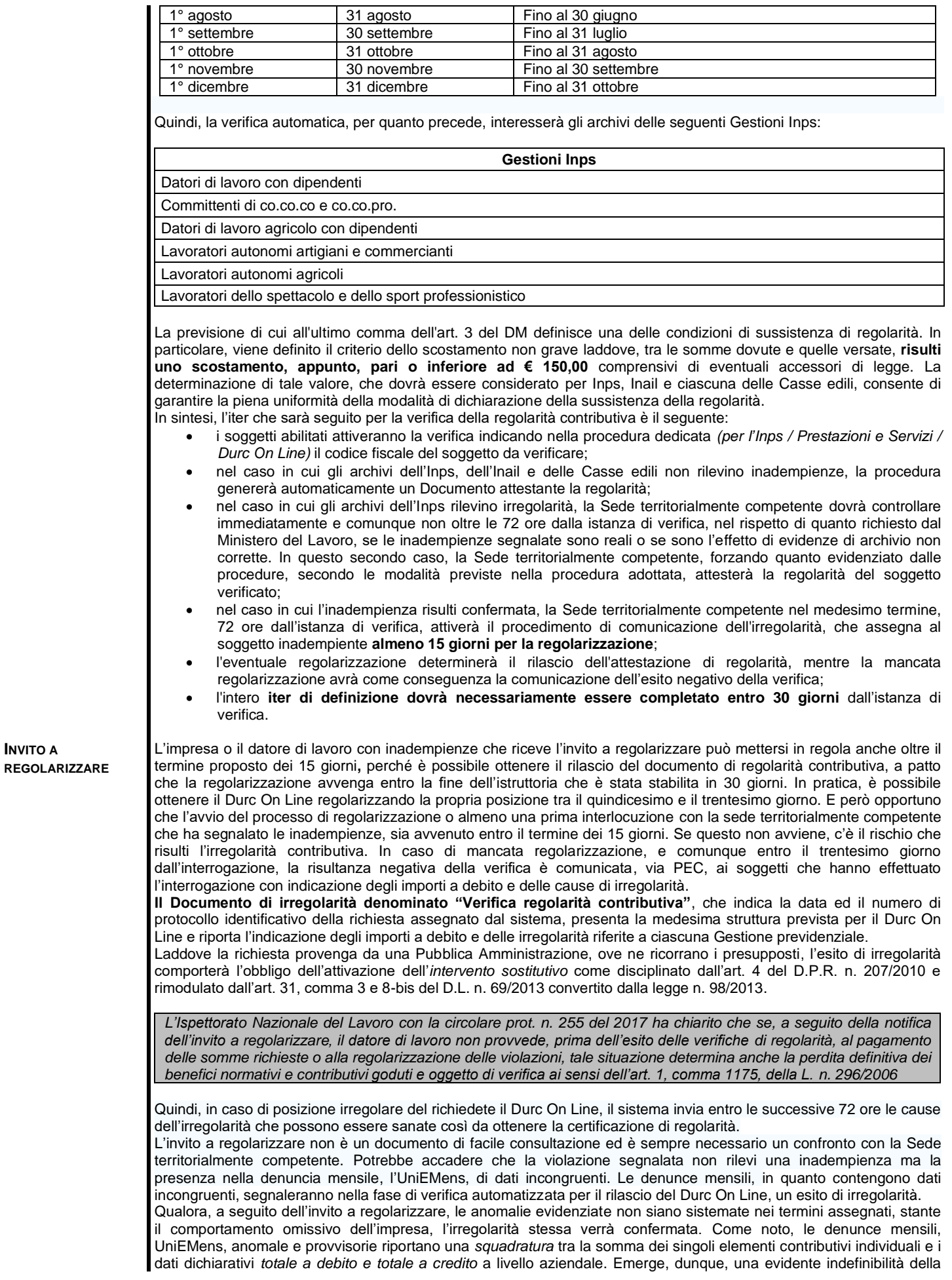

denuncia mensile, considerata nella sua interezza, poiché il saldo non è coerente con quanto dichiarato. Di seguito un facsimile dell'invito a regolarizzare che rileva il caso appena descritto.

# **Invito a regolarizzare del 19/02/2021 13:47.**

Oggetto: Richiesta verifica regolarità contributiva c.f. nnnnnnnnnnn - datore di lavoro - Protocollo Numero INPS\_nnnnnnnn. Invito a regolarizzare ai sensi dell'art.4, co, 1 del DM 30 gennaio 2015.

Si comunica che nel corso dell''attività di verifica per la definizione della richiesta in oggetto sono state rilevate irregolarità contributive indicate nel prospetto di seguito riportato.

Codice Fiscale: nnnnnnnnnnn

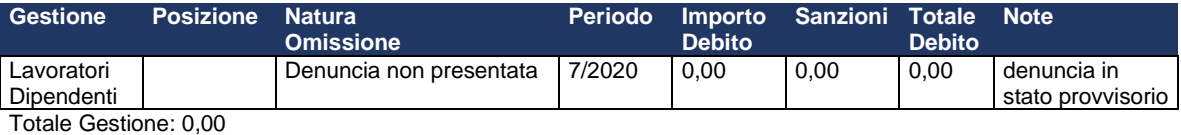

Per correggere una denuncia in stato provvisorio è possibile consultare il Vademecum UniEMens allegato al messaggio Inps n. 4271/2020. Una denuncia è nello stato di provvisorio quando le somme degli importi a debito e/o a credito ricostruiti sono inferiori ai rispettivi valori indicati negli elementi dichiarativi *<TotaleADebito>* e *<TotaleACredito>* presenti nei "dati di quadratura" della denuncia aziendale e tali differenze sono superiori a € 5,00. I casi più frequenti si verificano quando mancano una o più denunce individuali oppure all'interno della denuncia individuale non sono stati inseriti degli importi che invece sono stati indicati nel totale a debito e/o a credito della denuncia aziendale. Se manca una denuncia individuale è sufficiente provvedere all'invio della stessa. Se i dati di una o più denunce individuali sono errati, ma non sono criteri di univocità, è sufficiente inviare nuovamente la denuncia individuale del lavoratore con i dati esatti che andrà a sovrapporsi. Se sono errati i dati dichiarativi nella denuncia aziendale (totale a debito e/o a credito), è sufficiente inviare solo la denuncia aziendale con i dati dichiarativi corretti. La trasmissione dei flussi UniEMens può essere effettuata o con l'invio del file contenete la denuncia mensile oppure eseguendo le variazioni on line.

**VERSAMENTI** Nell'invito a regolarizzare saranno inserite tutte le gestioni rilevate per il codice fiscale per il quale è stato richiesto il Durc poiché nella fase di verifica automatica verrà controllata la presenza del codice fiscale nelle diverse gestioni nell'ordine indicato nella tabella **Gestioni Inps** riportata sopra.

## **Invito a regolarizzare del 10/03/2021 12:21.**

Oggetto: Richiesta verifica regolarità contributiva c.f. nnnnnnnnnnnn - datore di lavoro - Protocollo Numero INAIL\_nnnnnnnn. Invito a regolarizzare ai sensi dell'art.4, co, 1 del DM 30 gennaio 2015.

Si comunica che nel corso dell''attività di verifica per la definizione della richiesta in oggetto sono state rilevate irregolarità contributive indicate nel prospetto di seguito riportato.

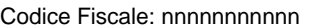

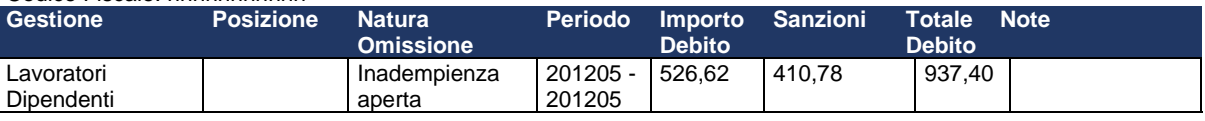

Totale Gestione: 937,40

### Codice Fiscale: nnnnnnnnnnn

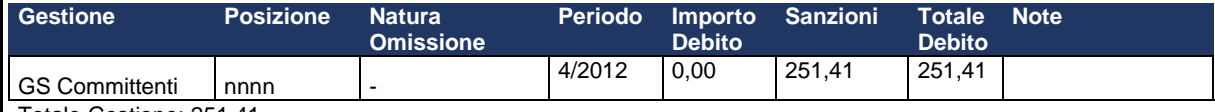

Totale Gestione: 251,41

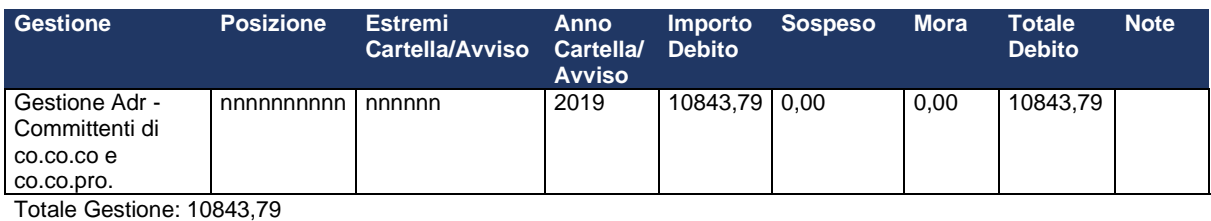

Inoltre, la procedura di controllo fornirà un esito di regolarità laddove non siano rilevate evidenze di esposizioni debitorie per contributi e/o sanzioni civili. In caso contrario, le irregolarità rilevate, impedendo l'esito in tempo reale, dovranno essere gestite.

Il Decreto, al comma 2 dell'art. 3, elenca le fattispecie in presenza delle quali la regolarità contributiva deve essere attestata. In particolare, la regolarità contributiva si considera sussistente in caso di:

• rateizzazioni concesse dall'Inps, dall'Inail o dalle Casse Edili ovvero dagli Agenti della Riscossione sulla base

delle disposizioni di legge e dei rispettivi regolamenti; • sospensione dei pagamenti in forza di disposizioni legislative; • crediti in fase amministrativa oggetto di compensazione per la quale sia stato verificato il credito, nelle forme previste dalla legge o dalle disposizioni emanate dagli Enti preposti alla verifica e che sia stata accettata dai medesimi Enti; • crediti in fase amministrativa in pendenza di contenzioso amministrativo sino alla decisione che respinge il ricorso; • crediti in fase amministrativa in pendenza di contenzioso giudiziario sino al passaggio ingiudicato della sentenza; • crediti affidati per il recupero agli Agenti della Riscossione per i quali sia stata disposta la sospensione della cartella di pagamento o dell'avviso di addebito a seguito di ricorso giudiziario. Terminata la procedura di verifica automatica, qualora siano riscontrate delle irregolarità queste, per le singole Gestioni accertate, saranno evidenziate nel documento di regolarità contributiva come nel facsimile evidenziato. Per eliminare le violazioni evidenziate è possibile nei termini comunicati eseguire i versamenti seguendo le indicazioni fornite nelle "Avvertenze" dell'invito a regolarizzare. **I versamenti dovranno essere effettuati con il modello F24** specificando il codice Sede e il periodo di riferimento come segue: • per la Gestione lavoratori dipendenti utilizzare la causale RC01; • per la Gestione lavoratori autonomi utilizzare la codeline e le indicazioni contenute nel campo "Note"; • per la Gestione committenti utilizzare per i contributi la causale CXX/C10 e codeline composta dal CAP/Codice Comune, per le sanzioni utilizzare la causale COC e codeline 888888888888; • per la Gestione Liberi professionisti utilizzare la causale PXX e P10 per i contributi e POC (codeline 888888888888) o POS (codeline indicata nel campo "Note") per le sanzioni; • per la Gestione lavoratori agricoli autonomi (coltivatori diretti, coloni e mezzadri, imprenditori agricoli a titolo principale) seguire le indicazioni inserite nel campo "Note"; • per la Gestione Lavoratori dipendenti in Agricoltura seguire le indicazioni inserite nel campo "Note"; • **per il versamento, relativo ai Crediti, presso l'Agente della riscossione il versamento dovrà essere effettuato presso gli sportelli dell'Agente della riscossione o mediante uno dei canali riportati nella Cartella/Avviso di Addebito.** Nei contratti pubblici di lavori, servizi e forniture nei casi in cui le stazioni appaltanti, le amministrazioni aggiudicatrici**,** gli organismi di diritto pubblico**,** gli enti aggiudicatori, i soggetti aggiudicatori e gli altri soggetti aggiudicatori, ricevono il Documento denominato **"Verifica regolarità contributiva"** che segnala un'inadempienza contributiva relativa a uno o più soggetti impiegati nell'esecuzione del contratto, trattengono dal certificato di pagamento l'importo corrispondente all'inadempienza. Quanto precede non si applica solo ai contratti ma anche alle erogazioni di sovvenzioni, contributi, sussidi, ausili finanziari e vantaggi economici di qualunque genere, da parte di amministrazioni pubbliche per le quali è prevista l'acquisizione del Durc On Line. Occorre ricordare che la stazione appaltante, prima dell'attivazione dell'intervento sostitutivo, deve operare, sull'importo in pagamento, la ritenuta dello 0,50%. Tale somma potrà essere svincolata soltanto in sede di liquidazione finale, dopo l'approvazione da parte della stazione appaltante del certificato di collaudo o di verifica di conformità, previo rilascio del Durc On Line. Come precisato nel punto precedente, l'irregolarità attestata nei confronti dell'operatore economico, parte del contratto pubblico, comporta che il pagamento dell'importo, che avrebbe dovuto essere liquidato dalla stazione appaltante in relazione alla fase del contratto, sia effettuato a favore degli Istituti previdenziali e delle Casse edili. Inoltre, l'istituto dell'intervento sostitutivo opera non soltanto nel caso in cui il debito delle stazioni appaltanti copra interamente le irregolarità accertate ma anche qualora il medesimo debito sia in grado di soddisfare le stesse solo in parte. In tale ultima ipotesi il pagamento nei confronti di ciascun Ente dovrà essere effettuato in proporzione alle irregolarità dell'operatore economico segnalate nel documento stesso. *A titolo esemplificativo, pertanto, se la somma dovuta dalla stazione appaltante è pari a € 5.000,00 e i crediti vantati da Inps, Inail e Cassa Edile sono, rispettivamente, di € 5.000,00, € 4.000,00, e € 1.000 (si ricorda che l'ipotesi riguarda i casi in cui le somme dovute delle stazioni appaltanti non coprono l'intero debito), si provvederà a versare all'Inps € 2.500,00 (50% del totale) all'Inail € 2.000,00 (il 40% del totale) e alla Cassa Edile € 500,00 (il 10% del totale).* Il versamento dei crediti contributivi può essere effettuato: • tramite il modello F24; • oppure mediante il modello F24 EP per gli enti e le amministrazioni pubbliche sottoposti ai vincoli del sistema di tesoreria unica. Al riguardo, l'Agenzia delle Entrate con la Risoluzione n. 34/E dell'11 aprile 2012 ha disposto l'integrazione della "Tabella dei codici identificativi" prevista nella sezione "Contribuente" dell'attuale modello F24, istituendo il codice "51" avente il significato "Intervento sostitutivo - art.4 del D.P.R. n. 207/2010". Con le modifiche introdotte dalla L. n. 98/2013, la non regolarità del Durc non costituisce più una causa di impedimento per esigere il pagamento dei lavori effettuati da parte della Pubblica Amministrazione che, saldando l'irregolarità contributiva, può operare in regime regolare trattenendo dal dovuto all'azienda la quota versata per il ripristino della regolarità contributiva. In estrema sintesi il procedimento relativo all'intervento sostitutivo si articola come segue: • l'amministrazione procedente, acquisita la verifica negativa di regolarità nei confronti di Inps, Inail e Cassa Edile, dovrà dare una **comunicazione preventiva** all'istituto previdenziale competente, dichiarando

**INTERVENTO SOSTITUTIVO**

- l'intenzione di sostituirsi all'originario debitore, attraverso un preavviso di pagamento e secondo le modalità previste dall'ente stesso;
- l'istituto previdenziale adito, verificata l'attualità dell'inadempienza, comunicherà all'amministrazione

procedente i dati per il pagamento con l'indicazione dell'importo da corrispondere;

• l'amministrazione procedente effettuerà il versamento dell'intervento sostitutivo - tramite il modello F24 e/o con le modalità stabilite dall'Istituto. La stazione appaltante, in tale ambito, effettuerà il pagamento non in proprio ma sostituendosi all'adempimento del contribuente. Conseguentemente, il pagamento della somma oggetto dell'intervento sostitutivo, dovrà avvenire utilizzando le medesime modalità e le stesse specifiche previste per l'adempimento contributivo da parte dell'esecutore o del subappaltatore nei confronti dell'Istituto.

**COMPENSAZIONE** Con la Circ. Inps n. 126/2015 è stato evidenziato che in presenza di una certificazione che attesti la sussistenza e l'importo di crediti certi, liquidi ed esigibili vantati nei confronti delle amministrazioni statali, degli enti pubblici nazionali, delle Regioni, degli enti locali e degli enti del Servizio Sanitario Nazionale, di importo almeno pari agli oneri contributivi accertati e non ancora versati da parte del soggetto titolare dei crediti, il Durc On Line deve essere emesso. Gli Enti tenuti al rilascio del Durc, su richiesta del soggetto titolare dei crediti certificati che non abbia provveduto al versamento dei contributi previdenziali, assistenziali ed assicurativi nei termini previsti, emettono il predetto documento con l'indicazione che il rilascio è avvenuto ai sensi del comma 5 dell'art. 13-bis del decreto-legge 7 maggio 2012, n. 52, convertito, con modificazioni, dalla legge 6 luglio 2012, n. 94, precisando l'importo del relativo debito contributivo e gli estremi della certificazione esibita per il rilascio del Durc On Line. Il titolare dei crediti certificati dovrà comunicare gli estremi delle certificazioni di credito (amministrazione che le ha rilasciate, data di rilascio della certificazione, numero di protocollo, importo a credito disponibile, eventuale data del pagamento) ed il codice attraverso il quale potrà essere verificata la certificazione nella Piattaforma dei Crediti Commerciali. Tenuto conto che la verifica della regolarità a decorrere dal 1° luglio 2015 viene effettuata secondo le previsioni stabilite nel DM 30 gennaio 2015, nell'ipotesi di Durc richiesto per la verifica della autodichiarazione resa dall'interessato, stante l'obbligo generale in caso di irregolarità dell'invito alla regolarizzazione previsto dall'articolo 4 del DM, **la "Richiesta Durc" effettuata dal contribuente sulla "Piattaforma per la certificazione dei crediti", può avvenire anche nel corso del termine di 15 giorni assegnato con l'invito alla regolarizzazione**. Nell'ipotesi di utilizzo del Durc per ottenere il pagamento da parte di pubbliche amministrazioni degli stati di avanzamento lavori o delle prestazioni relative a servizi e forniture, si applica l'intervento sostitutivo della stazione appaltante in caso di inadempienza contributiva dell'esecutore.

**RATEAZIONE LUNGA E RATEAZIONE BREVE** Qualora il datore di lavoro, o altro soggetto per il quale è stata richiesta la certificazione di regolarità contributiva, ha debiti contributivi elevati e non ha le possibilità per pagarli in unica soluzione**,** l**'**unica via in questi casi è regolarizzare la propria posizione tramite la richiesta di dilazione che una volta ottenuta darà diritto al rilascio del Durc On Line.

Con specifico riferimento all'ipotesi di rateazioni concesse dall'Inps, dall'Inail o dalle Casse edili si sottolinea che il Regolamento di Disciplina delle Rateazioni dei debiti contributivi in fase amministrativa, Determinazioni n. 229 del 14 dicembre 2012 e n. 113 del 9 maggio 2013, ha definito che l'attivazione della rateazione avviene esclusivamente in presenza del pagamento della prima delle rate complessivamente accordate entro la data indicata nel piano di ammortamento. Pertanto, da tale momento potrà essere valutata la sussistenza della rateazione concessa dall'Inps, dall'Inail o dalle Casse edili, in quanto potrà intendersi accettata la rateazione medesima.

La **rateazione amministrativa** è la modalità di pagamento in forma rateale di quanto dovuto dal contribuente per l'esposizione debitoria nei confronti delle gestioni amministrate dall'Inps a titolo di contributi e sanzioni. Per il debito da rateizzare, alla data di presentazione della domanda, non devono risultare formati avvisi di addebito e non deve essere stato attivato il recupero tramite gli agenti della riscossione o gli uffici legali dell'Inps.

La Circolare Inps 12 luglio 2013, n. 108, costituisce l'unica fonte regolatrice e di chiarimento della materia.

Allo scopo di ottenere la dilazione dei pagamenti Inps, ogni contribuente dovrà presentare una domanda nella quale vengano specificati i debiti contributivi in fase amministrativa denunciati e accertati fino alla data di presentazione della domanda stessa. L'Istituto procederà poi a concedere la rateizzazione richiesta fino ad un massimo, e non oltre, di 24 mesi.

Il **contribuente**, identificato attraverso il codice fiscale, al fine di ottenere il pagamento in forma dilazionata della propria esposizione debitoria per contributi e sanzioni, deve presentare un'unica domanda che comprenda tutti i debiti maturati nei confronti delle Gestioni amministrative dell'Inps, utilizzando i servizi online dell'Istituto. In caso contrario, la domanda deve essere **respinta**. Il contribuente può comunque proporre una nuova richiesta, questa volta completa di tutta l'esposizione debitoria ripartita per ciascuna gestione. È possibile rateizzare tutti i debiti per omissione o evasione, compresi quelli per ritenute previdenziali e assistenziali a carico dei lavoratori. Non possono essere inclusi debiti che si sono determinati nel corso di una precedente dilazione. All'interno della domanda dovranno essere contenuti:

- l'ammontare dell**'importo dei debiti maturati**;
- l'ammontare dell'**importo complessivo dei debiti da rateizzare**;
- l'ammontare dell**'importo ripartito per ogni Gestione amministrativa** coinvolta nella dilazione.

*Il prolungamento delle rateazioni fino a 36 mesi è autorizzato dagli organi di cgoverno del Ministero del Lavoro e dell Politiche Sociali. Il prolungamento fino a 60 mesi è disposto con decreto del Ministero del Lavoro e dell politiche Sociali di concerto con il Ministero dell'Economia e delle Finanze.*

La domanda comporta la rinuncia a tutte le eccezioni che possano influire sull'esistenza e sull'azionabilità del credito nonché agli eventuali giudizi di opposizione proposti in sede civile. Il contribuente si impegna a effettuare il versamento della prima delle rate accordate o di quelle scadute e delle successive rate uguali e consecutive nel numero e nella misura indicati nel piano di ammortamento emesso dalla sede territorialmente competente accertati i requisiti del richiedente. Il suddetto piano conterrà **la data, il numero e l'ammontare delle rate** accordate, nonché gli interessi di dilazione al tasso vigente alla data di presentazione della domanda di rateazione.

Oltre al regolare versamento delle rate accordate è richiesta la correntezza nell'adempimento della contribuzione mensile o periodica a partire dalla data di presentazione della domanda*.* Il mancato pagamento di due rate mensili consecutive comporta la revoca della rateazione con effetto dalla data di adozione del relativo provvedimento di revoca. Il requisito di **correntezza** può essere mantenuto presentando la domanda per accedere a un piano di **rateazione breve** per un periodo di tre mesi, nel caso di datori di lavoro e committenti. La durata può essere di massimo sei rate. Devono essere regolarmente versate sia le rate accordate con la rateazione principale sia quelle concesse con il piano di rateazione breve.

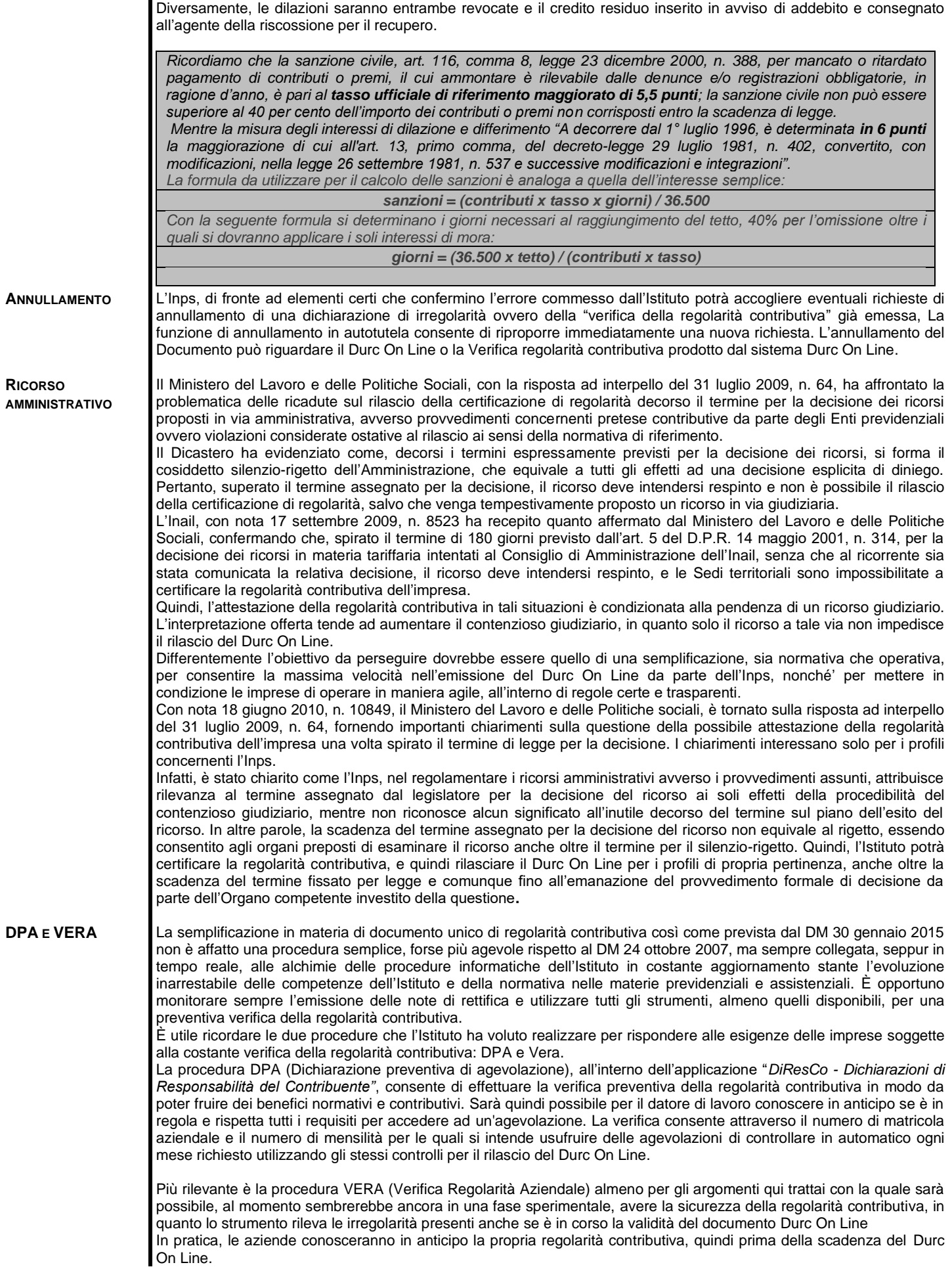

Si accederà alla piattaforma e si potranno visualizzare in un unico ambiente tutte le posizioni debitorie del contribuente, senza la divisione per gestioni. VERA, terminerà la fase della consultazione offrendo il quadro della situazione debitoria con le stesse modalità utilizzate dalla procedura per il rilascio del Durc On Line, senza il filtro dei due mesi antecedenti alla richiesta e senza il limite minimo di € 150,00.